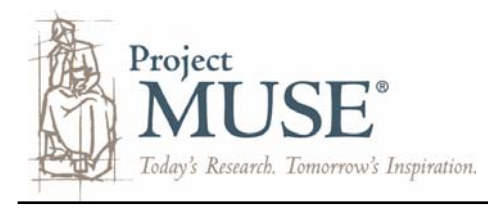

Searching and Working with Your Results

# Searching in Project MUSE

### **Quick Article Search**

The Article Search box is located on each page on the MUSE website. Search using one or more keywords or phrases ("") or enter a Boolean search using AND, OR, NOT.

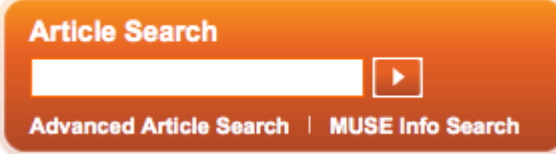

### **Advanced Article Search**

İ.

Use the Advanced Article Search page to design a complex search using more than one field or to limit the search using options.

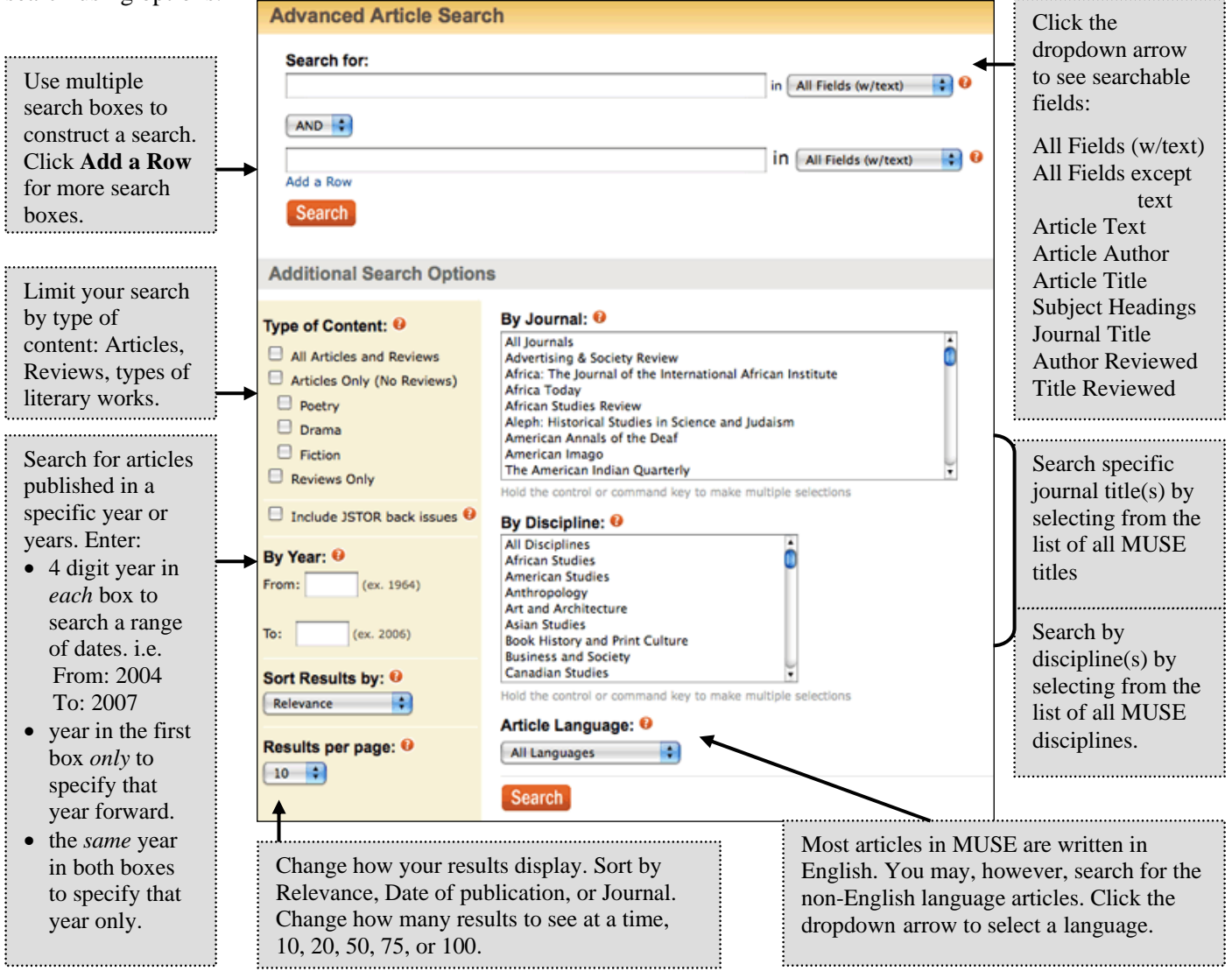

#### **Search Tips**

- Use quotation marks ("") to search for phrases (words together in exact order).
- Use an asterisk (\*) at the end of a search term if you are not sure of the spelling or want to retrieve words beginning with the same root.
- As a shortcut, use the option 'Browse Subject Headings for Articles' to find articles relevant to your topic. Scan the terms to find those most closely matching your topic. Click on the term(s) to view the list of articles and/or reviews associated with the terms.
- When terms are combined with Boolean operators, the search engine automatically reads the terms from left to right. Use parentheses to tell the search engine which words to combine first.
- Example: identity and (gender or sex) will retrieve articles with 'identity' AND either 'gender' or 'sex' or both. • For titles common to MUSE and JSTOR, and if your institution participates in JSTOR, you may be able to retrieve full-
- text JSTOR articles when searching in MUSE**.** Check the box to 'Include JSTOR back issues' in your search.
- Restrict a search to only titles to which your institution subscribes by checking the box for 'Only content I have full access to.'

#### **Advanced Article Search** Sort results and To narrow results, Displaying: 1-10 of 81 results for Brantley in All Fields w/Text change the enter terms in the number of **Search Within**  Results per **Search within Results Results** box and page using the select a search in | All Fields (w/text) Ð Search dropdown field option if New Search | Modify Search arrows. desired. Or, return to your original Sort results by: Relevance п Results per page: 10 Result Pages: 1 2 3 Next > terms and make changes using Search term(s) Mark/Clear All Results on Page Save Marked Results **Modify Search**. highlighted in Experience and Faith: The Late-Romantic Imagination of Emily Dickinson (review) the preview  $\boxplus$  1 show the terms Results display Eberwein, Jane Donahue, 1943as they appear the full citation: The Emily Dickinson Journal, Volume 15, Number 1, Spring 2006, pp. 96-100 (Review) in the article article title, DOI: 10.1353/edj.2006.0019 author, journal content. HTML Version | PDF Version (236k) title, volume, issue, page ...(2006) 96-100 Richard E. Brantley. Experience and Faith: The Late-Romantic...argued book, Richard Brantley places Emily Dickinson Library of numbers. Also within the Anglo-...heart-religion," Brantley envisages her standing there "resolutely,.. Congress listed: article type **Subject Headings: Subject**  and DOI (Digital Brantley, Richard E. Experience and faith: the late-Romantic imagination of Emily Dickinson. **Headings** Object Identifier) Dickinson, Emily, 1830-1886 -- Criticism and interpretation. describe the when available. main themes  $\Box$  2 **Legendary Spectacles** discussed in an The full text of Brantley, Jessica. article and link the linked article to more articles Theater, Volume 33, Number 3, Fall 2003, pp. 142-144 (Review) displays in HTML about that **HTML Version | PDF Version (221k)** and/or PDF subject. format. Color ... Jessica Brantley - Legendary Spectacles - Theater 33:3... Spectacles Jessica Brantley Death by Drama and Other Medieval boxes indicate Urban...compelling. Jessica Brantley is assistant professor of English at Yale... articles for which Abstracts are **Subject Headings:** the user has included when Enders, Jody, 1955- Death by drama and other medieval urban legends. access to full text. available. Theater -- Europe -- History -- Medieval, 500-1500.

## Working with Your Search Results